## **I ILLINOIS**

## SPONSORED PROGRAMS ADMINISTRATION

1901 S First St., Suite C, Champaign, IL 61820 exportcontrols@illinois.edu

## **Registering and Accessing Visual Compliance for the University of Illinois Urbana-Champaign**

- **Step 1:** Complete the Self-Service Registration at the following link: [https://www.visualcompliance.com/usr/](about:blank)
	- You may register if you are a faculty, staff, or administrator of University of Illinois Urbana-Champaign (UIUC). Students may register if access is needed for a specific appointment. Please contac[t exportcontrols@illinois.edu](mailto:exportcontrols@illinois.edu) for further instructions. \*\**If you are a member of UIC or UIS, please contact Patricia Pfister (UIC) [uicexport@uic.edu](about:blank) or Lucía Vázquez (UIS) [lvazq1@uis.edu](mailto:lvazq1@uis.edu) for instructions.*
	- You should choose the division in which you work. If your division is not listed, please choose the closest match.
	- The password you use to create the account should be saved and protected.
	- If your association with UIUC ends, you may not continue to use the Descartes Visual Compliance software using your UIUC registration.

**Step 2:** Recommended Training for Utilizing the Descartes Visual Compliance Software:

- After your registration is complete, we recommend you contact export controls to schedule training. Please participate in a short half hour virtual training session with the UIUC Export Compliance Officer. Training sessions are available upon request.
- In addition, Descartes Visual Compliance provides a very useful Online Training Center 24/7. That link is found at the bottom right corner of the Visual Compliance home page and contains several 2-to-3-minute videos on how to use the Visual Compliance software.

For questions or additional information, please contact: **Export Controls: (217) 300-5943 or** exportcontrols@illinois.edu**.**

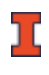